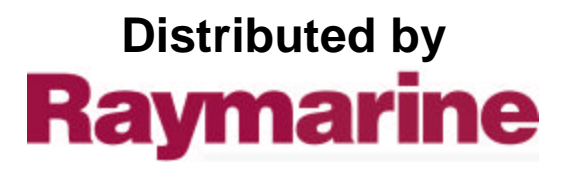

Any reference to Raytheon or RTN in this manual should be interpreted as Raymarine. The names Raytheon and RTN are owned by the Raytheon Company.

ST50 TRIDATA & REPEATER Installation and Operation

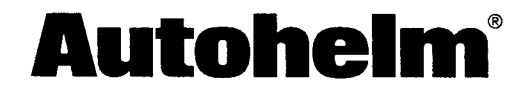

### **Contents**

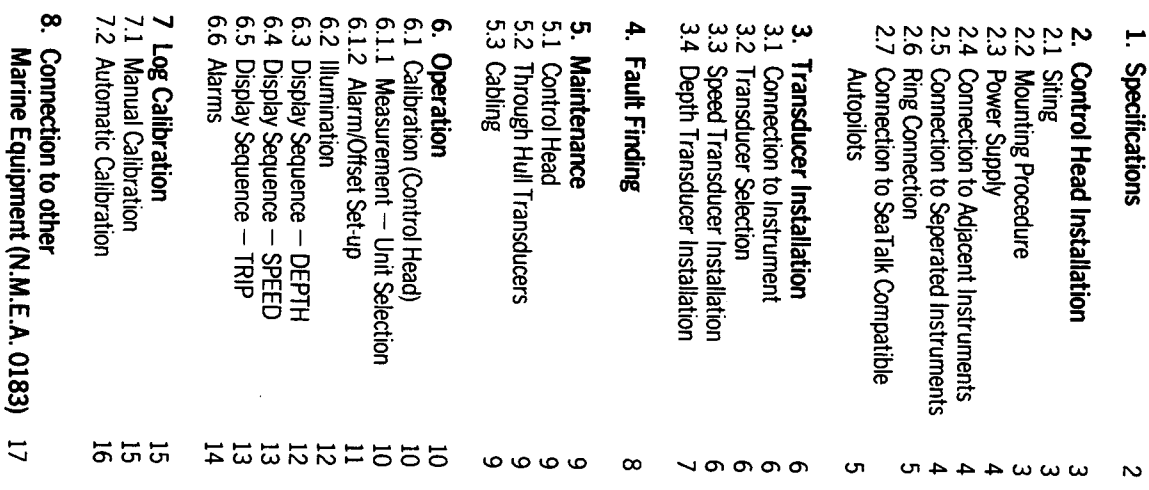

 $\blacktriangle$ 

## Specifications

compact display head. elements of navigation information in a single The Tridata presents the three principal

> · Power Supply Specifications

Current Consumption

 $-11$ V to 16V DC

large LCD divided into 3 sections:-The information is displayed together on a

Depth Speed Trip and Log

- Operating Temperature 50mA (Illumination off 175mA (at maximum Illumination)
- $3.02 + 913.0$
- $\bullet$  Size  $-110$ mm (4.33in) x 110mm (4.33in) x 24mm (1in) Overall depth 39mm (1.5in),
- Computer

are selected using the SPEED, DEPTH and TRIP

Each section has alternative displays which

- $-$  8 bit Intel Microprocessor  $+$  8K Rom
- Display - Custom 7 segment Liquid Crystal Display (CCD)
- Boat Speed

SeaTalk bus (see Section 8).

output which transmits data available on the

Every Tridata Repeater has an N.M.E.A. 0183

Trend arrows indicate significant changes in

water deptr

**buttons.** 

- 0 to 60 knots (depending on transducer).
- Average Speed - 0 to 60 knots user resettable. Resets on
- powerdown.
- **Maximum Speed** - 0 to 60 knots user resettable. Resets on powerdown.
- ao<br>G
- **Irip Log**  $-$  0 to 999.99n.m., permanently stored
- $-0$  to 999.99 n.m., user resettable. Resets an powerdown
- Depth
- $-0.8$  to 180 metres, (2.5 to 600 feet).
- **Shallow Alarm** - Audible and Visual, 2 minute inhibit, 1 to permanently stored. 10 metres (3 to 33 feet), user resettable.
- **Deep Alarm**
- 400 feet), user resettable. Resets and sounds on crossing 3 to 120 metres (10 to Audible and visual, 30 second auto cancel. cancels on powerdown.
- **Anchor Watch**
- Combined Shallow/Deep Alarm
- Sea Temperature
- v Timer  $-1000000101010000$
- 0 to 10 hours countup
- 10 minute countdown
- $-5$  mnute countdown.
- **Illumination**
- 3 levels and OFF, user selectable

 $\omega$ 

# 2. Control Head Installation

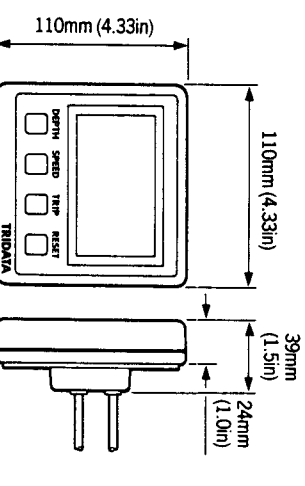

## 2.1 Siting

The ST50 Tridate/Repeater instrument is

- designed for above or below deck installation Postton where it is:
- Easy to read by the helmsman.
- Reasonably well protected from physical damage.
- At least 230mm (9in) from a compass At least 500mm (20in) from radio receiving
- equipment.
- Accessable from behind to secure in place and run cables
- Normally viewed straight on for best display egabilty.

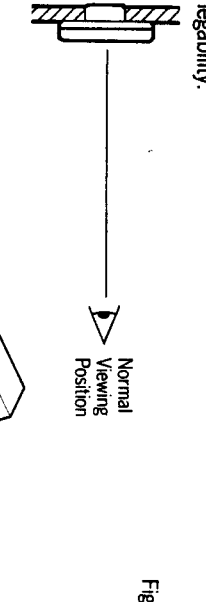

moisture accumulation. through a duct in the cable boss to prevent Note: The back cover is designed to breath

# 2.2 Mounting Procedure (Fig. 1)

- The mounting surface must be smooth and flat
- $\bullet$  Use the template provided to mark the SSOQ centres of the two fixing holes and central

separation to allow room for the protective Note: Adjacent units should have a 6mm (1/4in)

## covers.

- Drill to 4mm (5/32in) diameter Use a 50mm (2in) diameter cutter to drill the
- Screw the two fixing studs 2, into the back hole for the central boss 1.
- Pass the cable tails through the central hole COVET.
- attached to the back cover). and secure the instrument with the thumb nuts provided 3. (A sealing gasket 4 is already

## Bracket Mounting (Fig. 2)

the Instruments to be bracket mounted. mounting kit (Cat. No. D130) is available to allow As an alternative to surface mounting, a bracket

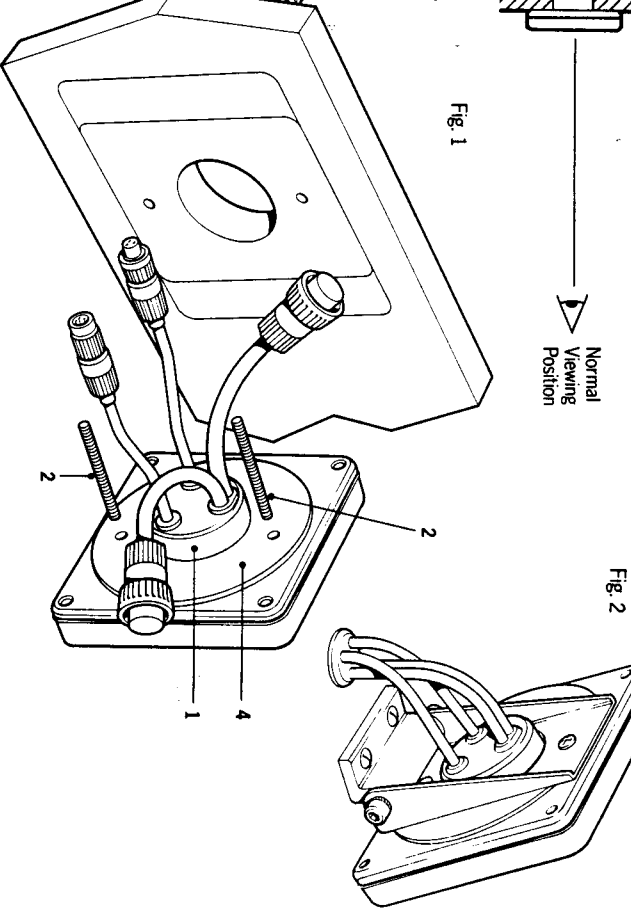

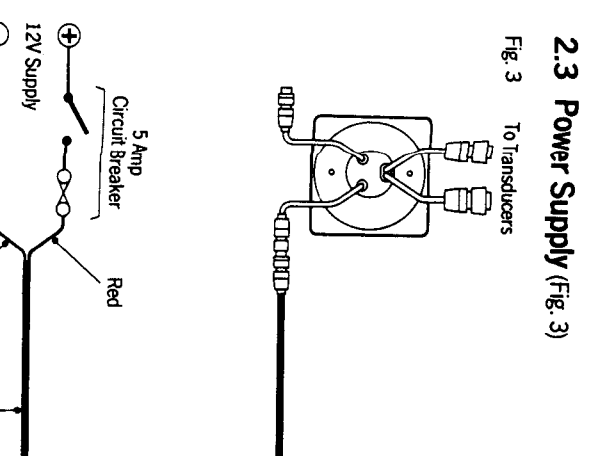

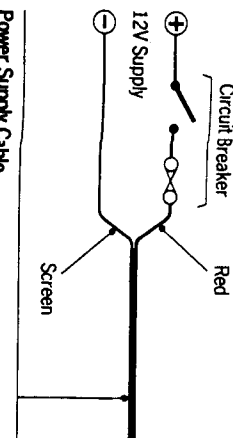

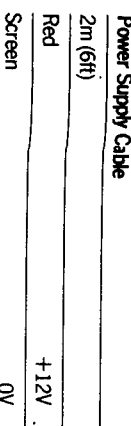

the 12V power supply. Most installations only require one connection to

nstrument using the 2 metre cable supplied. Plug the connector into the instrument and Ihis is connected to the first SeaTalk

D131) which is 9m (30ft) long using the SeaTalk Extension Cable (Cat. No. yellow wire should be cut back and insulated. red wire to +12V and the screen to 0V. The connect directly to the distribution panel and protect with a 5A circuit breaker. Connect the distribution panel. Cut the cable to length, lead the other end back to the vessel's Longer runs to the power supply can be made

## 2.4 Connection to Adjacent Instruments (Fig. 4)

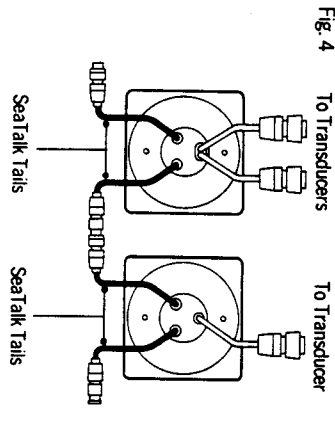

units to simply plug together. on short 150mm (6in) tails to allow adjacent instrument has two SeaTalk connectors (3 pin) All instruments receive both power and information from the SeaTalk bus. Each

## 2.5 Connection to Separated **nstruments (Fig. 5)**

end and with a junction box to rejoin the cable if supplied with a SeaTalk connector fitted to each it is cut to ease routing or tor shortening. SeaTalk Extension Cable (Cat. No. D131). This is Separated instruments are connected using the

the place of the SeaTalk cable. has the following specification may be used in It preterred, any 2 core screen cable which

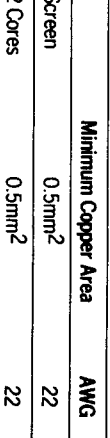

Fig. 5

(bm (30ft) supplied) SeaTalk Extension Cable<br>Cat. No. D131

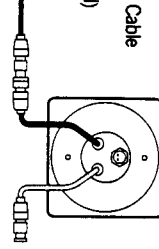

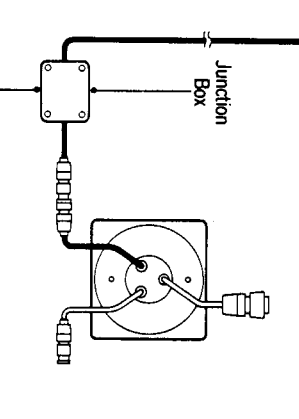

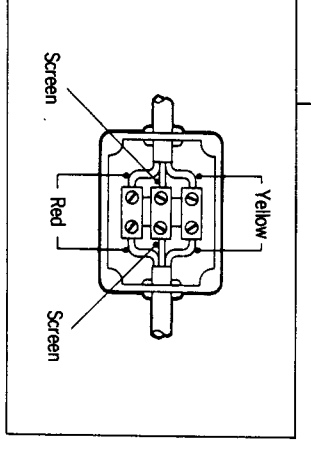

## 2.6 Ring Connection

using the table below:excessive voltage drops. This can be checked main connection to Power Supply to avoid on the SeaTalk bus may require a second ring Installations with a large number of instruments

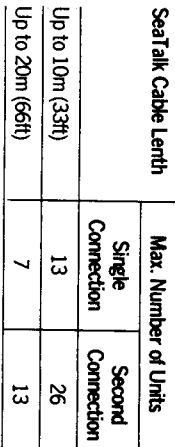

**Seal** 

spare lead on the last instrument and led back to the circuit breaker. The second connection should be made to the

## Compatible Autopilots (Fig. 6) 2.7 Connection to SeaTalk

computer. power wa the bus from the autopilot course is necessary as the instruments will receive No separate connection to the 12V power supply If the vessel's installation includes a SeaTalk be connected into the SeaTalk bus at any point. Compatible Autopilot the ST50 instruments may

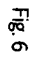

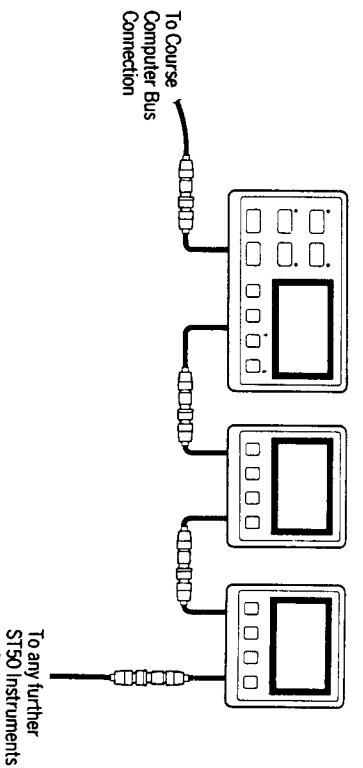

or Autopiot<br>Control Units

## $\mathbf{\dot{\omega}}$ Transducer Installation

# 3.1 Connection to Instrument

supplied with 14m (45ft) of cable and the the instrument cable tails (Fig. 7). connectors fitted on the ends simply plug into tails with connectors. Each transducer is Each ST50 Tridata has two transducer cable

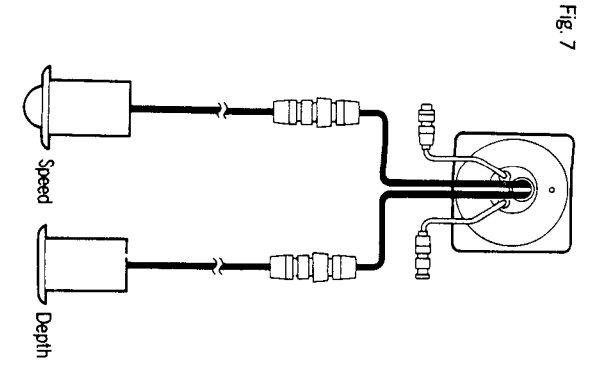

## 3.2 Transducer Selection The speed and depth transducers are selected

depending on the hull material:

GRP, Steel Aluminium **Materia** 릴 Z092 Through<br>Hull Plastic **Speed** Transducer **Hull Plastic** Depth Z091, Through

Mood

Hull Bronze Z116 Through

Z118, Through<br>Huil Bronze

## 3.3 Speed Transducer

described below. with the installation the transducer completely before proceeding In all cases read the instructions supplied with Installation of the through hull type is

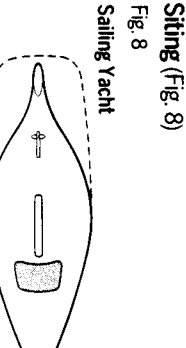

Semi Displacement

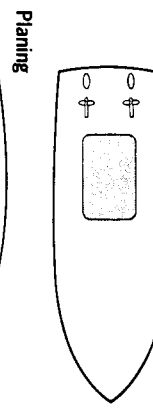

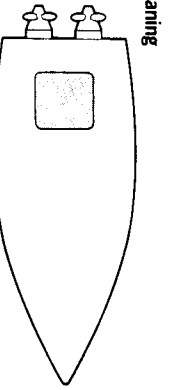

where it will be in clear flow. positioned within the shaded area indicated For accurate readings the transducer should be

- Be ahead of propellors (10% W.L. length
- Be at least 150mm (6in) from the keel (in a mm ∫
- sailing yacht ideally ahead of the keel).
- Be clear of other through hull fittings or Be near the centreline.
- projections.
- Have sufficient clearance inside the hull to allow the nut to be fitted
- Have 100mm (4in) headroom above the through full fitting to allow it to be withdrawn

## Installation (Fig. 9)

- Drill a 3mm (1/8in) pilot hole in the selected the siting is good. position and check both inside and out that
- Use a 50mm (2in) diamter cutter to drill the hole from the outside.

● Emery to remove burrs and roughen the and outside the hull removing any grease surface to provide a good key. Clean inside with a weak solvent cleaner or household detergent

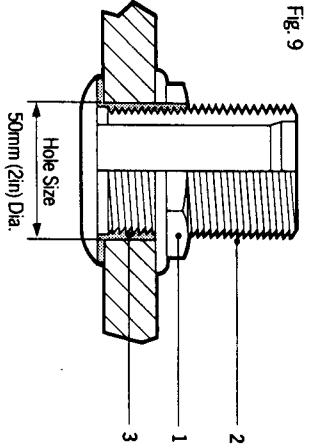

- Remove the paddlewheel assembly and nut sealing compount 3 to the mating flange and up the thread 6mm (1/4in) greater than the from the through hull fitting 2 and apply hull thickness.
- Assemble the through hull fitting making sure overtighten the nut 1. that the arrow points forward. Do not
- **Hemove excess sealing compound**
- Insert blanking plug ready for launch
- Check for leaks immediate the vessel is launched. Recheck within 8 to 24 hours.

#### **Cabling**

- Route the cable back to the instrument.
- Avoid running the cable close to fluorescent etc. as these may cause interference. lights, engine, radio transmitting equipment
- Keep the cable clear of the bilges and secure at regular intervals.

### Maintenance

- Keep the O-rings on both transducer and plug well covered with lubricant such as vasellne.
- Antifoul the outside of the through hull fitting antifouled and need not be coated for the first and the paddle after first removing any uosees fouling with a stiff brush. The paddle is preflange, the exposed end of the plug assembly

● Always replace the transducer with the plug whenever the vessel is being hauled out or left for long periods.

## 3.4 Depth Transducer

with the installation. the transducer completely before proceeding In all cases read the instructions supplied with

depth is the same as for the speed transducer be noted: However the following additional points should The installation procedure for the through hul

#### **Siting**

● The transducer must be within 10° of vertica both fore and aft and athwartships

**Before assembling the transducer to the hull** first pass the cable through the hole in the hull and through the nut

#### **Cabling**

- Avoid running the transducer cable close to clearance will be sufficient transducer cable. Generally 0.2m (8in) interference. This includes the speed other signal cables as it may cause
- $\bullet$  The depth transducer cable length (including affect performance. Excess cable should be Triducers) must not be shortened as this wil

#### Maintenance

colled.

Clean the external transducer face with a stiff antitouling brush and protect with a single coat of

- $\ddot{\phantom{0}}$
- 
- 
- Installation
- 
- 

#### 4. **Faut Finding**

cure the problem. does arise the following check list should help and shipment, In the unlikely event that a fault comprehensive test procedure prior to packing All Autohelmproducts are subject to a

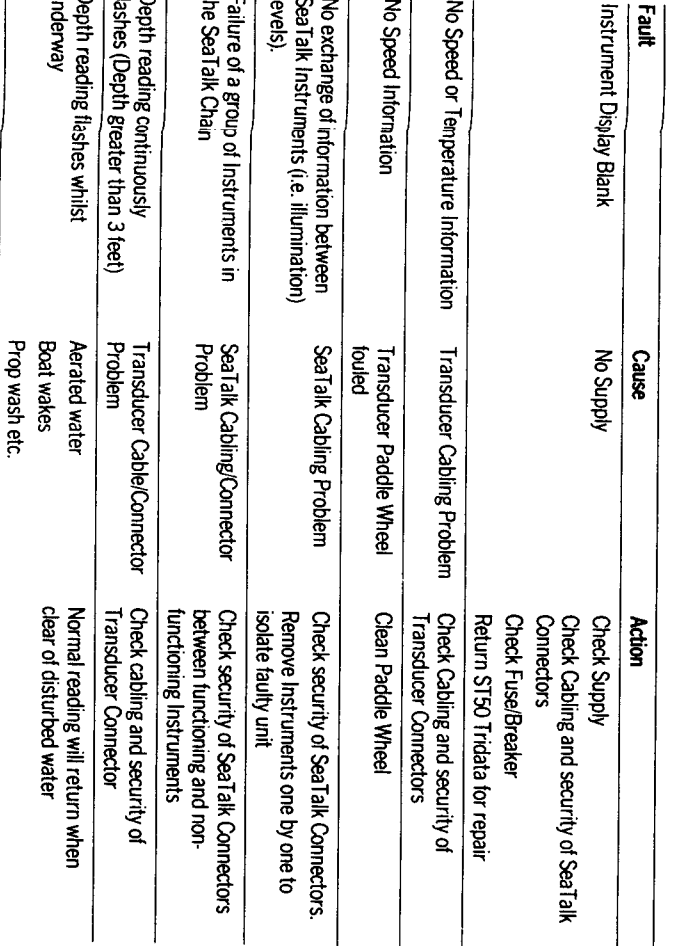

#### ო<br>: **Maintenance**

## 5.1 Control Head

- 
- In certain conditions, condensation may on the illumination to the brightest level. appear on the window. This will not harm the instrument, and can be cleared by switching
- Never use any chemical or abrasive materials wipe clean with a damp cloth. to clean your ST50 Tridata/Repeater Instrument. If the instrument becomes dirty

## უ<br>ა Through Hull Transducers

- Periodically check the through-hull fitting for
- Keep the O-rings of the Speed/Log transduce and plug well covered with vaseline ensuring for immediate use. plug is always attached to transducer, ready leaks.
- Always replace the Speed/Log transducer with the plug whenever the vessel is being hauled out or left for long periods.
- Frequently check Speed/Log transducer for fouling or damage.
- Clean the outside of the through hull fitting single coat of anti-fouling. end of Speed/Log transducer plug and apply brush and protect with a single coat of antifouling. Clean the paddle-wheel and exposed ilange, or external transducer face with a stif
- be coated for the first season. The paddle is pre-anti fouled and need not

## 5.3 Cabling

- Avoid running cables through bilges where possible and secure any coiled lengths at
- Avoid running cables close to fluorescent lights, engine, radio transmitting equipment regular intervals.
- Check cabling for chafing or damage to outer casing, replace where necessary and

#### **Advice**

re-secure.

be able to provide expert assistance. Nautech Product Support Department in the Should any difficulties arise, please consult J.K. or your own National Distributor who will

## 6. Operation

or to other navigational equipment. 0183 data to navigation receivers, chart plotters any of the Autolelm SeaTalk compatible autopilots. The Repeater can provide NMEA instrumentation system that can be linked to other instruments to provide a fully integrated used as individual modules or connected to The ST50 Tridaa/Repeater instruments can be

### 6.1 Set Up

The ST50 Tridata is set up in the factory with:

- 
- Depth displayed in feet. Keel/Waterline offset set to 0.
- Shallow alarm set to 10 feet.
- Deep alarm set to zero.
- Push and hold down for 2 seconds Depth and Speed together to select calibration mode.

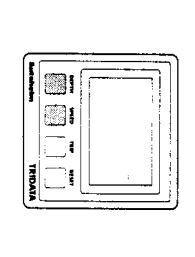

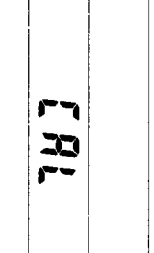

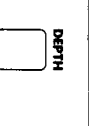

6.1.1 Measurement -**Unit Selection** 

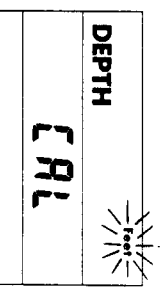

● Push Reset to change display units between Feet and Metres.

 $532$ 

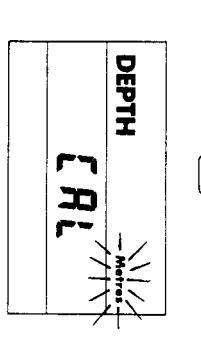

- 6.1.2 Alarm/Offset Set-up
- Push Depth to select the alarm or offset required.
- The selected value is adjusted using Reset second hold down for fast scroll.  $(\blacktriangle)$  to increase, Trip ( $\nabla$ ) to decrease. 1

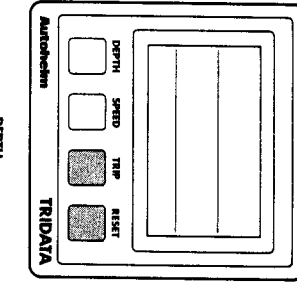

**SEPTI** 

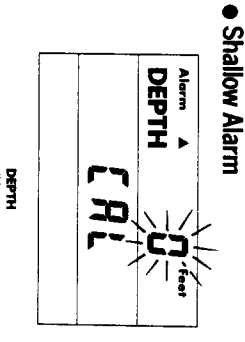

• Deep Alarm DEPTH Alerm V æ

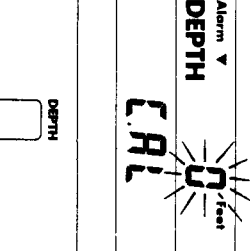

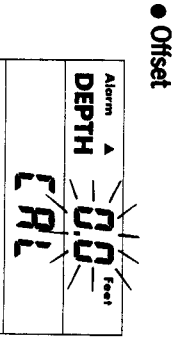

- 
- Note: Feet or Metres displayed according to  $\blacklozenge =$  Waterline (increases displayed depth).<br> $\nabla =$  Keel (decreases displayed depth).
- calibration selection.
- To switch alarms offset value to 0 (as
- . Push and hold down for 2 seconds Depth and ilustrated).
- store the alarm, offset and unit selection values. Speed together to exit calibration mode and

on the main ST50 Tridata. automatically display depth in the units selected Note: The ST50 Tridata Repeater will

## 6.2 Illumination

Control ofilumination levels is common to all<br>ST50 Instument Modules. The control is always selected using the left-hand push button.

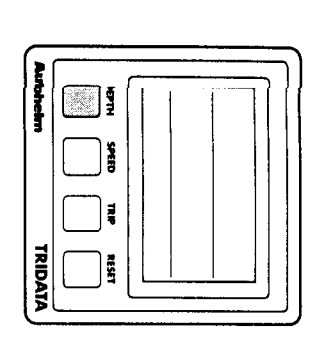

 $\bullet$  Push and hold down the Depth button for 1<br>second to switch ON (if OFF), or to display currentillumination level (if already on).

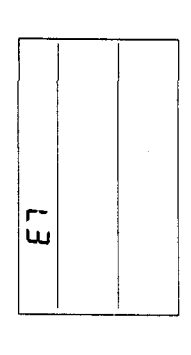

- Push Depth button within 8 seconds to select
- required illumination level.\*<br>L3 High<br>L2 Medium<br>L1 Low<br>L0 Off
	-
	-
- 

spucces \*Display returns to previous status after 8

# 6.3 Display Sequence: DEPTH<br>(Tridata and Repeater)

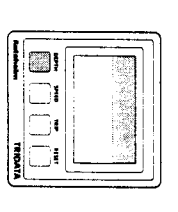

## ● Depth in Feet

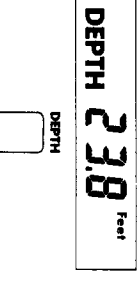

## · Shallow Alarm Setting\*

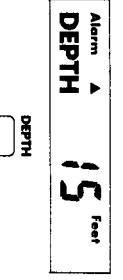

## ● Deep Alarm Setting\*

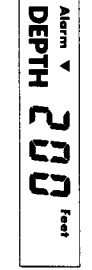

selection. Feet or Metres displayed according to calibration Note: Deep alarm is only displayed when set.

# 6.4 Display Sequence: SPEED<br>(Tridata and Repeater)

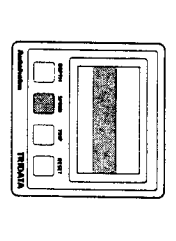

## ● Boat Speed

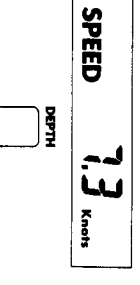

## • Average Speed\*

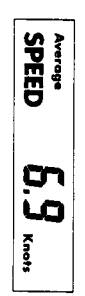

Push Reset to reset (not Repeater).

 $\mathbf{I}$  $\overline{\phantom{a}}$ 

maximum 24 hour period after reset and Average speed is calculated over a then flashes.

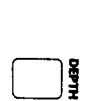

## · Maximum Speed\*

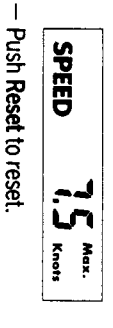

current boat speed display after 8 seconds \* Display returns to current water depth or

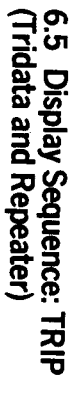

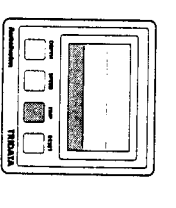

## · Trip Distance

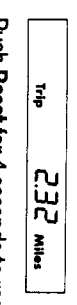

Push Reset for 4 seconds to reset (not Repeater).

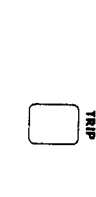

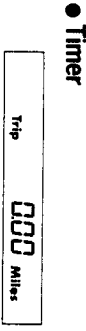

- Push Reset for 1 second to select 10 - Push Reset to start/stop/reset.
- minute countdown. Push Reset for 3 seconds to select 5 minute countdown.

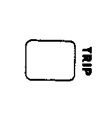

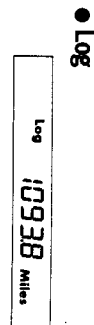

● Sea Temperature

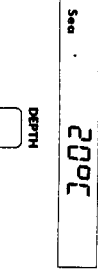

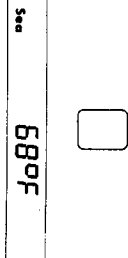

# 6.6 Alarms (Tridata and Repeater)

## ● Shallow Alarm

 $\mathbf{I}$ Sounds when depth falls below the selected value.

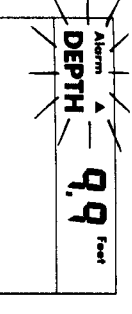

alarm will sound again. condition still exists after 2 minutes the Push Depth to silence alarm. If the alarm

#### Deep Alarm

Sounds when depth crosses the selected value (can be increasing or decreasing).

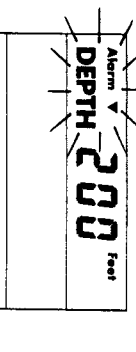

If left the alarm will automatically switch off Push Depth to silence and switch off alarm. after 30 seconds.

shallow and deep alarms See Section 6.1.2  $-$  Set up for setting up the

### · Loss of Signal

aeration in the water and should not persist If the instrument loses the return echo the last depth signal will flash. It is usually due to

# . Log Calibration: (Tridata only)

tested and calibrated to factory standards. As supplied all ST50 Instrument Modules are It is important that before using this

out for your specific installation. following log calibration procedures are carried Instrument for navigational purposes the

- Manual Calibration allows a calculated log calibration factor to be entered manually There are two methods of log calibration.
- Automatic Calibration allows a known calibration factor is automatically calculated four measured runs to be completed. The log distance to be set up on Tridata and up to

## ● Calculate Correction Factor (F) 7.1 Manual Calibration Procedure

- 교 Known distance
- Measured distance
- Known distance
- from a chart. Measured distance
- as recorded on Tridata allowing for tidal
- flow as required.
- Push and hold down for 2 seconds Depth and Speed together to select calibration mode.

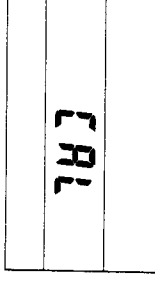

## · Push Speed to display to log calibration factor.

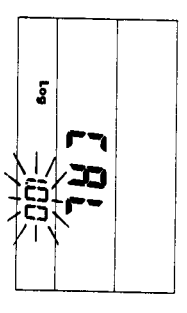

- Calculate the new log calibration factor.  $=$  Displayed calibration factor  $x \in (minimum$
- Adjust the displayed calibration factor using 0.25, maximum 1.50).
- second hold down for fast scroll). Reset to increase and Trip to decrease (1
- Push and hold down for 2 seconds Depth and Speed together to exit calibration and store the new log calibration factor.

### 7.2 Automatic Calibration Procedure

- Select an easily identified marked measured distance on a chart.
- Carry out the calibration when tidal flow is **least.**
- Complete a minimum of two runs (one in each direction) to cancel tide.

#### Procedure

● Push and hold down for 2 seconds Depth and Speed together to select calibration mode.

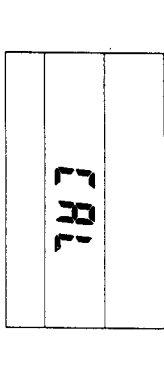

# · Push Speed to select log calibration.

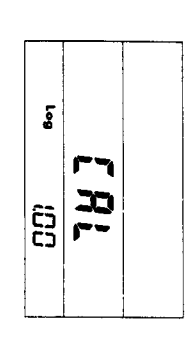

# · Push Speed to display distance

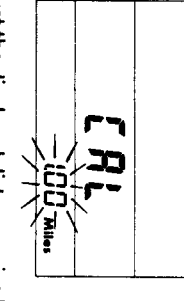

- Adjust the displayed distance using Reset to increase, Trip to decrease, until it equals the marked measured distance (minimum 0.25, maximum 2.50 miles).
- At the start of the measured run push Speed measured distance. Trip display shows run number and

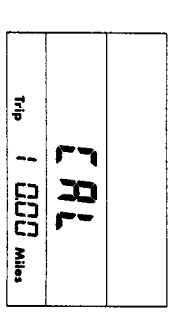

 $\bullet$  Push Speed at the end of the run. Trip display after 5 seconds the log calibration factor for shows recorded distance for that run, and all completed runs.

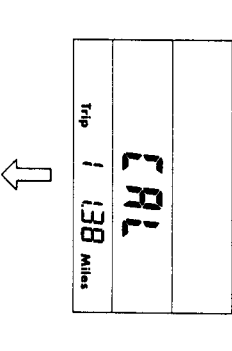

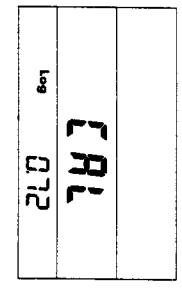

- Repeat the last two stages to run the measured distance in the opposite direction.
- If required, repeat the last two stages tor up to 2 more calibration runs over the measured
- Push and hold down for 2 seconds Depth and Speed together to exit calibration and store the new log calibration factor. distance.

calibration factor will be retained when exiting calibration mode. calibration sequence and the previous to 1.50 a mistake has been made in the Note: If the calibration factor is not within 0.25

 $|\mathbf{\leq}|\leq|$ 

풍(종)

 $\sqrt{2}$ 

# o. Connection to other Marine Equipment

other onboard Marine Electronic equipment ST50 Tridata Repeater can communicate with The ST50 Tridata can only be connected to other<br>products in the "SeaTalk" range. However the using the NMEA 0183 protocol

with every repeater unit. The red wire should be repeater with NMEA output. 0183 receivers may be connected to each connected to the signal input. Up to two NMEA A 1m (3ft) NMEA Interface cable 2 is supplied

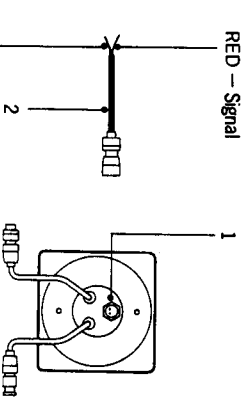

BLUE - Ground

transmitted every 1 to 2 seconds: SeaTalk bus the following information will be data output connector 1. If available on the The ST50 Tridata Repeater has an NMEA 0183

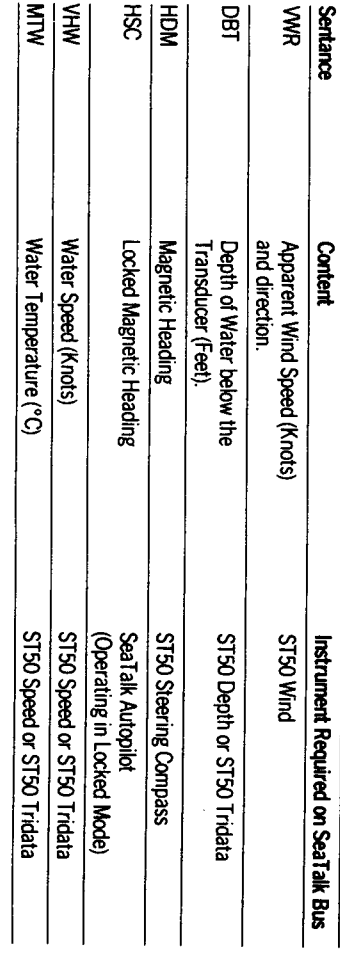

part of the VHW sentance Note: Compass Heading is not transmitted as